# epati

## Web Filtering Active Time Period

Product: Antikor v2 - Next Generation Firewall Configuration Examples

www.epati.com.tr

## **EXAMPLE** Web Filtering Active Time Period

The time zone in which the stated disability and permit rules will be active can be specified.

### **Network Topology**

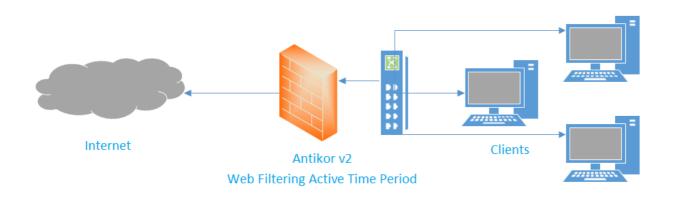

#### Configuration

Firstly, click Web Filtering Management under the Web Filtering menu.

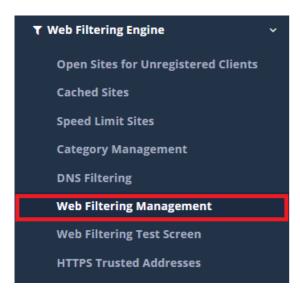

Then from Settings field Active time period specify.

Mersin Universitesi Ciftlikkoy Kampusu

Teknopark Idari Binasi Kat<sup>.</sup> 4 No<sup>.</sup> 411

| Settings                               |                    |                          |   |  |
|----------------------------------------|--------------------|--------------------------|---|--|
|                                        | Safe Search        | Open 🕑 Closed            |   |  |
|                                        | Active Time Period | Weekdays 08:00 - 18:00 × |   |  |
|                                        | Allowed Categories | Select a Category        | * |  |
|                                        | Blocked Categories | Select a Category        | Ŧ |  |
|                                        |                    | 🖺 Save                   |   |  |
| ePati Cyber Security Technologies Inc. |                    |                          |   |  |

⊠info@epati.com.tr

+90 324 361 02 33

**ICICOL** 

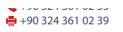

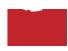